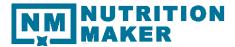

# **Getting Started Guide**

## Entering a Client

On the main page, click on Add New Client button.

|                  |                    |                |           | Administration | Hello, Joan                                               | Dietitian   Logout              |
|------------------|--------------------|----------------|-----------|----------------|-----------------------------------------------------------|---------------------------------|
| Search For Clien | ts Clinician Calen |                |           |                |                                                           |                                 |
| First Name:      | arch For Clier     | Client ID:     |           |                | <ul> <li>Active</li> <li>Groups</li> </ul>                | Search for Client<br>Add Client |
| Last Name:       |                    | Date of Birth: |           |                | <ul> <li>Active &amp; Groups</li> <li>Inactive</li> </ul> | Add Group                       |
|                  |                    |                |           | _              | _                                                         |                                 |
| Client Details   | Name               | Client ID      | DOB       |                |                                                           |                                 |
| SELECT           | Angela Battinia    | 68             | 10/3/1984 |                | TESTS                                                     | MEAL PLANS                      |
| SELECT           | Susan Eatright     | 1              | 9/21/1992 |                | TESTS                                                     | MEAL PLANS                      |
| SELECT           | Amy Estfan         | 346            | 2/5/1975  |                | TESTS                                                     | MEAL PLANS                      |
| SELECT           | Kamela Osterland   | 270            | 2/19/1987 |                | TESTS                                                     | MEAL PLANS                      |

Enter the information. Note if you do not want your client to receive emails be sure to check the box under email area.

|                                       | Indicates Field is Required                                    |
|---------------------------------------|----------------------------------------------------------------|
| Note: Only Client First, Last Name, D | DB, Height and Gender are required, email is also recommended. |
| Client First Name:*                   |                                                                |
| Client Middle Name:                   |                                                                |
| Client Last Name:*                    |                                                                |
| Client ID:                            | Auto Assign Client Id                                          |
| Client DOB:*                          |                                                                |
| Client Email:                         |                                                                |
| Confirm Client Email:                 |                                                                |
| (                                     | Do Not Email Client                                            |
| Client Cell Phone #:                  |                                                                |
| Height:*                              | 0 Inches V                                                     |
| Gender:*                              | O Male O Female                                                |
| Address 1:                            |                                                                |
| Address 2:                            |                                                                |
| City:                                 |                                                                |
| State/Province:                       |                                                                |
| Zip/Postal Code:                      |                                                                |
| Country                               |                                                                |

If you do not want the system to automatically send log in instructions check the box at bottom. (You may wish to get their entire account set up first and you can send the login info later). When finished, click Save.

| ← 🛞 💋 https://www.nutritionmaker.com/Live2/Clien: 🔎 マ 🔒 C | 🧭 Nutrition Maker - Add Client 🗴 👘 🏠 🔅                                                 |
|-----------------------------------------------------------|----------------------------------------------------------------------------------------|
| File Edit View Favorites Tools Help                       |                                                                                        |
| Addre                                                     | ss 1:                                                                                  |
| Addre                                                     | ss 2:                                                                                  |
|                                                           | City:                                                                                  |
| State/Prov                                                | ince:                                                                                  |
| Zip/Postal C                                              | iode:                                                                                  |
| Cou                                                       | intry:                                                                                 |
| Occupa                                                    | ation:                                                                                 |
| Referre                                                   | d By:                                                                                  |
| Emergency Cor                                             | itact:                                                                                 |
| Emergency Contact F                                       | rh. #:                                                                                 |
| Customer S                                                | ince:                                                                                  |
| Home Pho                                                  | ne #:                                                                                  |
| Doctor N                                                  | ame:                                                                                   |
| Doctor Pho                                                | ne #:                                                                                  |
|                                                           | ctions to Client about logging into their website. (Instructions may be sent later.) ? |
|                                                           | Note: Once a client is added they may not be deactivated for 30 days.                  |
|                                                           | Note, once a client is added they may not be deactivated for 30 days.                  |
|                                                           | Save                                                                                   |
|                                                           |                                                                                        |
|                                                           |                                                                                        |
|                                                           |                                                                                        |
| NM                                                        |                                                                                        |

#### Adding and Editing Client Demographics

On the main page, choose the Select button next to the client name.

|           |              | TRITION                |                |           | Administration | Hello, Joan D                                             | Pietitian   Logout   |
|-----------|--------------|------------------------|----------------|-----------|----------------|-----------------------------------------------------------|----------------------|
|           | Search For C | lients Clinician Calen |                |           |                |                                                           |                      |
|           | Home - S     | earch For Clier        | nt             |           |                |                                                           |                      |
|           | First Name:  |                        | Client ID:     |           |                | <ul> <li>Active</li> <li>Groups</li> </ul>                | Search for Client    |
|           | Last Name:   |                        | Date of Birth: |           |                | <ul> <li>Active &amp; Groups</li> <li>Inactive</li> </ul> | Add Client Add Group |
|           | Client Detai | ls Name                | Client ID      | DOB       |                |                                                           |                      |
|           | SELECT       | Angela Battinia        | 68             | 10/3/1984 |                | TESTS                                                     | MEAL PLANS           |
| $\langle$ | SELECT       | SusanEatright          | 1              | 9/21/1992 |                | TESTS                                                     | MEAL PLANS           |
|           | SELECT       | Amy Estfan             | 346            | 2/5/1975  |                | TESTS                                                     | MEAL PLANS           |
|           | SELECT       | Kamela Osterland       | 270            | 2/19/1987 |                | TESTS                                                     | MEAL PLANS           |

This will bring up detailed client information. Here you can add photos, set up goals, issue handouts, issue questionnaires, see the client calendar, send and receive messages and more.

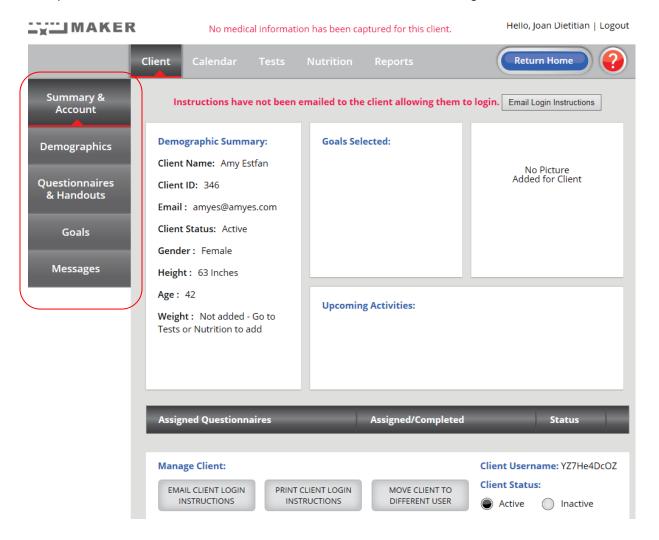

#### Issuing a Meal Plan

To issue a meal plan it is advised to first allow the program to determine the recommended calories. To do this, choose the Nutrition tab on the client tab.

| MAKER                        | No medical information                                            | Hello, Joan Dietitian   Logout                        |                                                                  |
|------------------------------|-------------------------------------------------------------------|-------------------------------------------------------|------------------------------------------------------------------|
|                              | Client Calendar Tests                                             | Nutrition heports                                     | Return Home                                                      |
| Summary &<br>Account         | Instructions have not been er                                     | mailed to the client allowing them to                 | D login. Email Login Instructions                                |
| Demographics                 | Demographic Summary:<br>Client Name: Amy Estfan                   | Goals Selected:                                       | No Picture                                                       |
| Questionnaires<br>& Handouts | Client ID: 346<br>Email : amyes@amyes.com                         |                                                       | Added for Client                                                 |
| Goals                        | Client Status: Active<br>Gender : Female                          |                                                       |                                                                  |
| Messages                     | Height: 63 Inches                                                 |                                                       |                                                                  |
|                              | Age: 42<br>Weight: Not added - Go to<br>Tests or Nutrition to add | Upcoming Activities:                                  |                                                                  |
|                              | Assigned Questionnaires                                           | Assigned/Completed                                    | Status                                                           |
|                              |                                                                   | LIENT LOGIN MOVE CLIENT TO<br>RUCTIONS DIFFERENT USER | Client Username: YZ7He4DcOZ<br>Client Status:<br>Active Inactive |

Enter client weight, target weight, Activity level. And the date to achieve the weight loss (see 2<sup>nd</sup> screen shot)

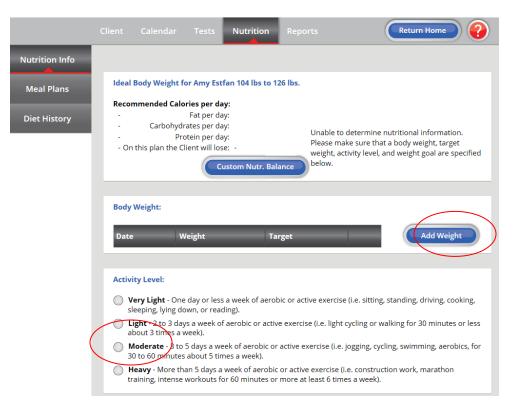

| Ac | tivity Level:                                                                                                    |
|----|----------------------------------------------------------------------------------------------------|
| 0  | <b>Very Light</b> - One day or less a week of aerobic or active exercise (i.e. sitting, standing, driving, cooking, sleeping, lying down, or reading).                             |
| ۲  | <b>Light</b> - 2 to 3 days a week of aerobic or active exercise (i.e. light cycling or walking for 30 minutes or less about 3 times a week).                                       |
| 0  | <b>Moderate</b> - 3 to 5 days a week of aerobic or active exercise (i.e. jogging, cycling, swimming, aerobics, for 30 to 60 minutes about 5 times a week).                         |
| 0  | <b>Heavy</b> - More than 5 days a week of aerobic or active exercise (i.e. construction work, marathon training, intense workouts for 60 minutes or more at least 6 times a week). |
|    |                                                                                                    |
| We | eight Loss/Gain Goals:                                                                                                    |
| 0  | Lose the weight by this date: $11/11/2017$                                                                                                    |
|    | Lose 1 🗘 Ibs every week until goal achieved.                                                                                                    |
|    |                                                                                                    |
|    |                                                                                                    |

The screen will then show recommended calories. In this case 1464 calories per day is advised. Next click on Meal Plan tab

|                | Client Calendar Tests Nutrition Reports                                                                                                    |
|----------------|----------------------------------------------------------------------------------------------------|
| Nutrition Info |                                                                                                    |
| Meal Plans     | Ideal Body Weight for Amy Estfan 104 lbs to 126 lbs.                                                                                                    |
| Diet History   | Recommended Calories per day: 1464 Calories<br>Fat per day: 41 grams<br>Carbohydrates per day: 201 grams<br>Protein per day: 73 grams<br>On this plan the Client will lose: 1 lbs a week<br>Custom Nutr. Balance                                                                                                  |
|                | Body Weight:                                                                                                    |
|                | Date     Weight     Target       7/27/2017     150 Pounds     125 Pounds     Edit     Delete                                                                                                    |
|                | Activity Level:                                                                                                    |
|                | <ul> <li>Very Light - One day or less a week of aerobic or active exercise (i.e. sitting, standing, driving, cooking, sleeping, lying down, or reading).</li> <li>Light - 2 to 3 days a week of aerobic or active exercise (i.e. light cycling or walking for 30 minutes or less about 3 times a week)</li> </ul> |

A list of meal plans that are close to the recommended caloric range are displayed. Choose the plan and print it if you wish to give it to your client in person or choose Select Plan and it will be sent to your client's personal website portal where they can access it and the shopping list and recipes associated with the plan.

| Nutrition Info<br>Meal Plans<br>Diet History | nt Meal Plan: None<br>G: Client has not completed the Dietary Preference forn<br>food allergies and other diet prefere |                                   |
|----------------------------------------------|----------------------------------------------------------------------------------------------------|-----------------------------------|
|                                              | <br>ve Client Meal Plan:<br>al Plan: O All  Recommended Recomme                                                        | ended Calories per Day: 1464 Calo |
|                                              | 1500 Calorie - Gluten Free                                                                                             | Print/Analysis                    |
|                                              | 1500 Calorie - Healthy Asian                                                                                           | Print/Analysis                    |
|                                              | 1500 Calorie - Healthy Italian                                                                                         | Print/Analysis                    |
|                                              | 1500 Calorie - Healthy Mediterranean                                                                                   | Print/Analysis                    |
|                                              | 1500 Calorie - Healthy Mexican                                                                                         | Print/Analysis                    |
|                                              | 1500 Calorie - High Energy                                                                                             | Print/Analysis                    |
|                                              | 1500 Calorie - Low Carb Diet                                                                                           | Print/Analysis                    |
|                                              | 1500 Calorie - Low Sodium                                                                                              | Print/Analysis                    |

# Issuing a Weight Test

You can request a client to weigh in and send their weight to you via their website portal. To do this, choose the Test tab.

| -X MAKER                     | No medical informatio                            | Hello, Joan Dietitian                    |                                |
|------------------------------|--------------------------------------------------|------------------------------------------|--------------------------------|
|                              | Client Calendar Tests                            | Nutrition Reports                        | Return Home                    |
| Summary &<br>Account         | Instructions have not been e                     | mailed to the client allowing them to lo | gin. Email Login Instruction   |
| Demographics                 | Demographic Summary:                             | Goals Selected:                          |                                |
| Questionnaires<br>& Handouts | Client ID: 346                                   |                                          | No Picture<br>Added for Client |
| Goals                        | Client Status: Active<br>Gender : Female         |                                          |                                |
| & Handouts                   | Email : amyes@amyes.com<br>Client Status: Active |                                          |                                |

The Test screen has a variety of tests (body weight, body fat percentage, BMI etc). Choose the test/s and drag to the box on the right. If the client is being seen in person, you can click on Enter Test Results and enter the results. Or you can select Issue Test to Client. The test request, in this case body weight, will go to the client portal. They can then weigh themselves and send back the result through their web portal and you can view the results on the Test Results tab to the left.

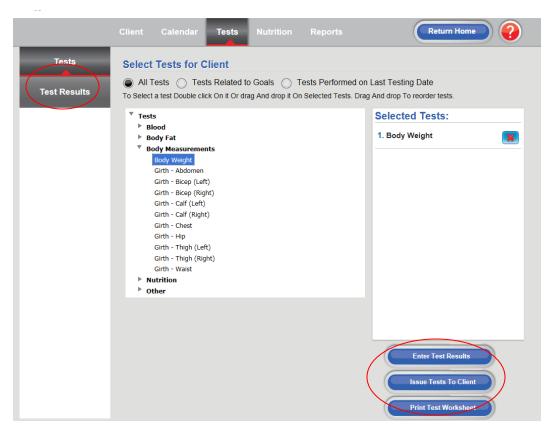

## **Diet Analysis**

A great feature of Nutrition Maker is to have your client keep a food journal/diary for 3-5 days. They enter the details into their personal web portal. That information gets sent to you and Nutrition Maker automatically creates a diet analysis, showing the breakdown of macro Nutrients (fat, carb, protein) as well as a list of deficiencies in vitamins, and other nutrients. It is easy to do.

First go to the Client tab, choose Nutrition and then choose Diet History.

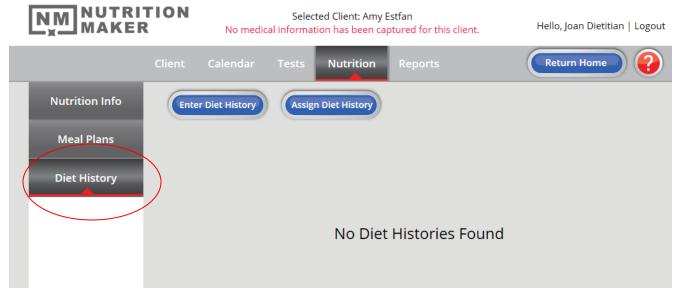

Click on Assign Diet History and choose the number of days you want your client to keep their food diary. When they have finished it, the screen will show it as completed and you can then view the analysis.

|                | Client  | Calendar        | Tests | Nutrition      | Reports | (    | Return Home       | ?    |
|----------------|---------|-----------------|-------|----------------|---------|------|-------------------|------|
| Nutrition Info | Ente    | er Diet History | Assig | n Diet History |         |      |                   |      |
| Meal Plans     | Start D | ate             |       | Days Statu     | IS      | _    |                   |      |
| Diet History   | 7/26/20 | 17              |       | 1 Com          | plete   | Edit | Delete Print/Anal | ysis |
|                |         |                 |       |                |         |      |                   |      |
|                |         |                 |       |                |         |      |                   |      |
|                |         |                 |       |                |         |      |                   |      |
|                |         |                 |       |                |         |      |                   |      |
|                |         |                 |       |                |         |      |                   |      |

#### Branding and Customizing the Client Portal Colors

Your client will have a private, secure password protected web portal where they can retrieve their meal plans, enter diet history, fill out questionnaires, read information handouts, and send you weight and other test measures and view the results.

This portal can be set up with your company logo and information and set with color choices that can compliment your logo. Here is how to do it.

First, go to Admin and Facility Info. Enter information.

|                                         | TION  |        |                |                                                  |
|-----------------------------------------|-------|--------|----------------|--------------------------------------------------|
|                                         |       |        |                | Hello, Joan Dietitian   Logout                   |
|                                         | Admin | Goals  | Handouts       | Nutrition                                        |
| General Settings                        |       |        |                | Facility ID: <b>450</b>                          |
|                                         |       |        |                | * Indicates Field is Required                    |
| User Information                        |       | Fac    | ility Name:*   | Professional Dietary Services                    |
| Facility<br>Information                 |       | /      | Address 1:*    | 100 Main Street                                  |
|                                         |       |        | Address 2:     |                                                  |
| Notes                                   |       |        | Address 3:     |                                                  |
| Client Experience                       |       |        | City:*         | Anytown                                          |
|                                         |       | State  | /Province:*    | ТХ                                               |
| Appointment<br>Types                    |       | Zip/Po | stal Code:*    | 78566                                            |
| .,,,,,,,,,,,,,,,,,,,,,,,,,,,,,,,,,,,,,, |       |        | Phone:         | 512-555-4388                                     |
| Hours                                   |       |        | Email:         | dietservices@diet.net                            |
| About                                   |       |        | Website:       | www.dietservices.net                             |
| _                                       |       |        | The footer pri | rints at the bottom left of all printed reports. |
|                                         |       |        | Footer:        | Professional services for your dietary needs     |
|                                         |       |        | Logo:          |                                                  |
|                                         |       |        |                | Professional<br>Dietary<br>Services Inc.         |

Click on the Upload Logo located at bottom of screen. (Logo should be in a jpeg or png format and no larger than 100 MB) Locate your logo on your computer and select it.

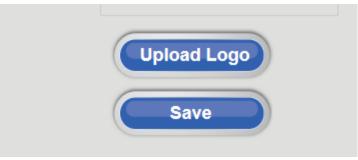

Next, go to the Client Experience tab. Choose color theme that best suits your company colors.

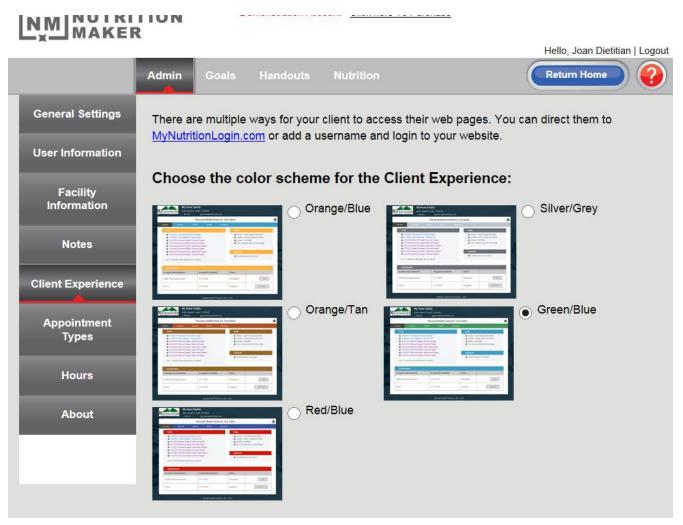

Refer to the video tutorials located on the website for more detailed and complete information on these and other subjects.